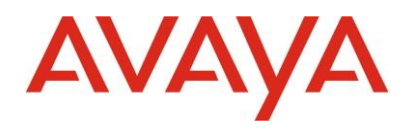

# IP Office R10 to R11 Upgrade **Job Aid**

## Contents

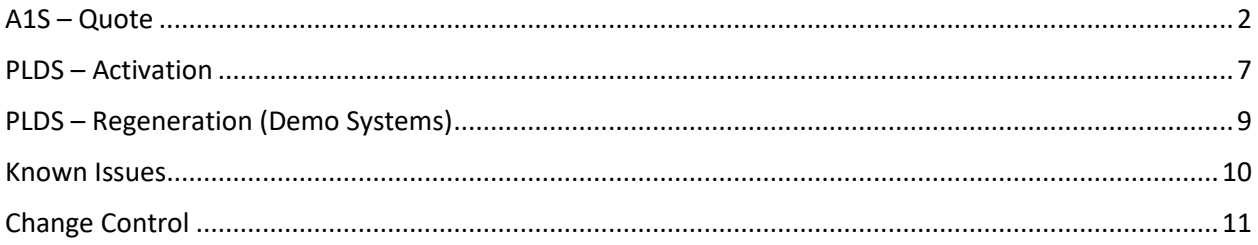

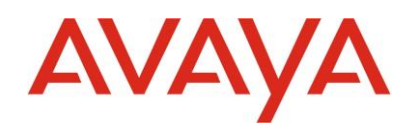

## <span id="page-1-0"></span>A1S – Quote

#### Go into the **IP Office Software Upgrade tool**.

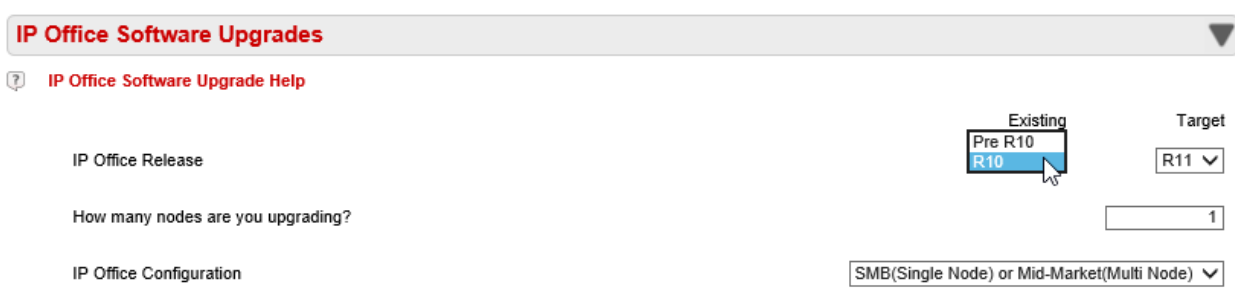

Select R10 for Existing and R11 for Target.

No XML upload is required or supported in case of R10 to R11 upgrades – this is required for pre R10 upgrades only.

If this is for a Server Edition enter the number of all the nodes including the Primary, Secondary and all the Expansion systems. If it is for Essential or Preferred only 1 node needs to be entered.

Where it asks the IP Office Configuration Select SMB (Single Node) or Mid-Market (Multi Node) unless this is for an Enterprise Branch for Aura.

Under Systemwide Options it is also possible to select either of SMB or Mid-Market as appropriate; further IP Office Select can be configured in case of Mid-Market if applicable.

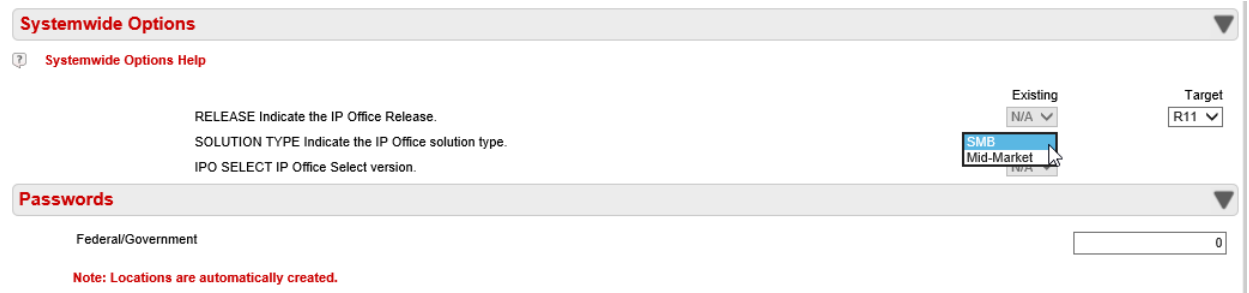

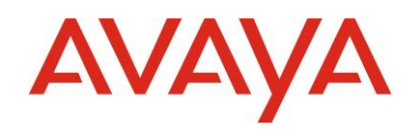

Support Options is intended for Centralized Branch solution only.

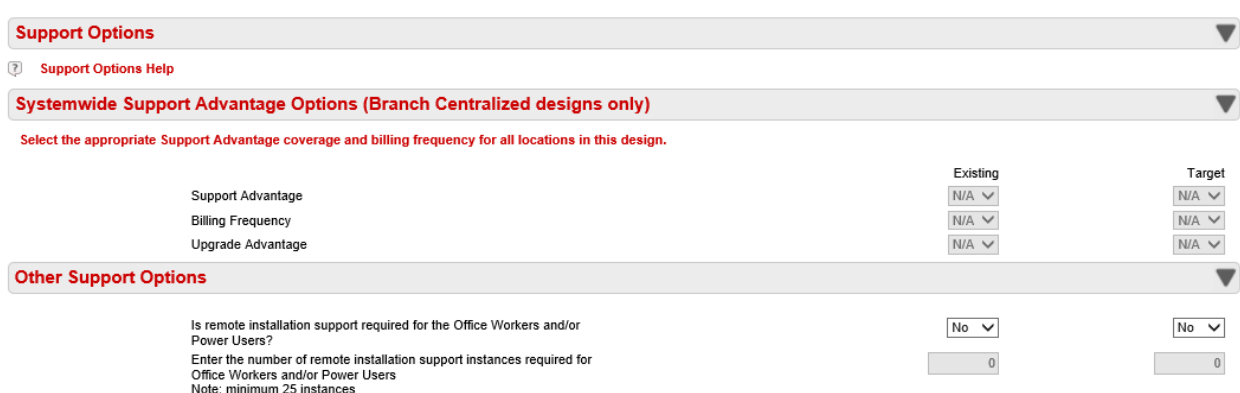

Next click on Physical Location 1 / other locations as relevant in case of Mid-Market.

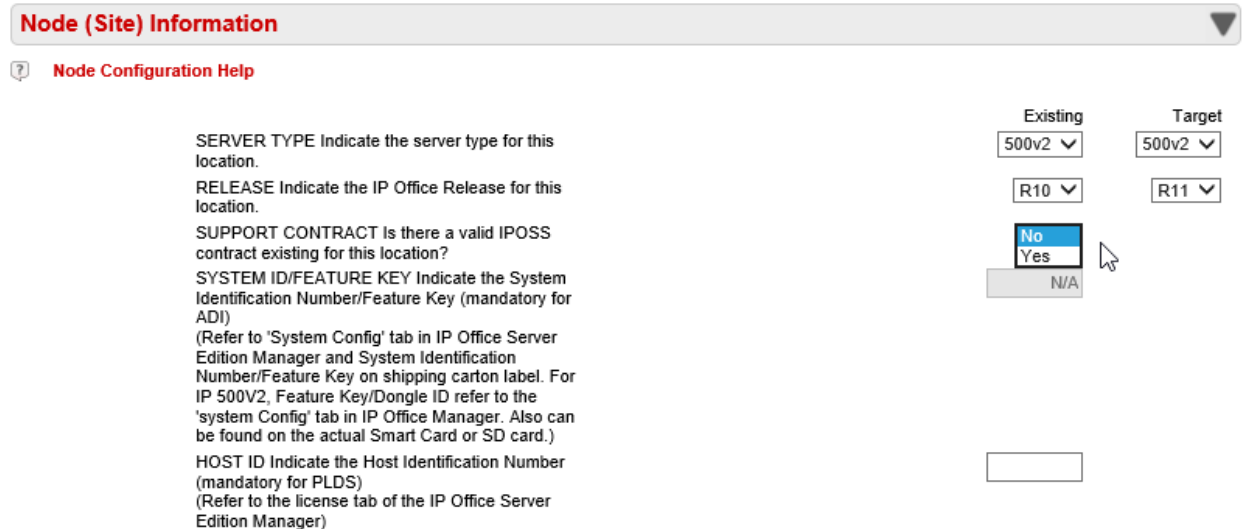

Select the correct answer for SUPPORT CONTRACT. Note that the default answer is currently set to YES so ensure the valid answer is selected if IPOSS is not in place; it is planned to change this default to NO to avoid confusion.

The PLDS Host ID is not used currently and can be ignored. It is planned to grey out this input to avoid confusion.

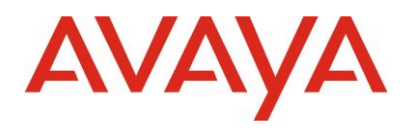

Manually fill out the form for IP Office Licenses.

- The material codes with indication of R10+ are also known as "Release ANY" codes and may be used for Release 10 and higher (R10+) system deployments. The SAP descriptions have been modified to show 10+ for this change, while the material code remains the same.
- Other codes are R11 specific and contain R11 in the description.
- Appendix B of the [IP Office R11 Offer document](https://sales.avaya.com/documents/1399680861662) has a full listing of all R11 license codes.

There is more information on retrieving customer license information in the section on [PLDS](#page-6-0) – [Activation](#page-6-0) later in this document.

Note that as of late August time the A1S tools now have a "split screen" for IP Office license entry.

One section is dedicated to the R11 specific licenses and another for the R10+ licenses. The intent is to help partners clearly identify those R11 specific licenses which **do need** to be populated under Existing licenses as per screenshot just below.

If no value is entered for a Target field it will default to the value entered for Existing.

It is also possible to expand R11 specific licenses (e.g. Office Workers below.) Any R11 specific licenses (upgrade or expansion) will appear in the A1S tool output.

The Existing number of Nodal licenses will be prepopulated. Enter the Target number of licenses required. (Exception: Existing quantities must be entered manually for Branch designs with WebLM.)

If R10 to R11 upgrade design and any of the following licenses exists the quantity must be entered.

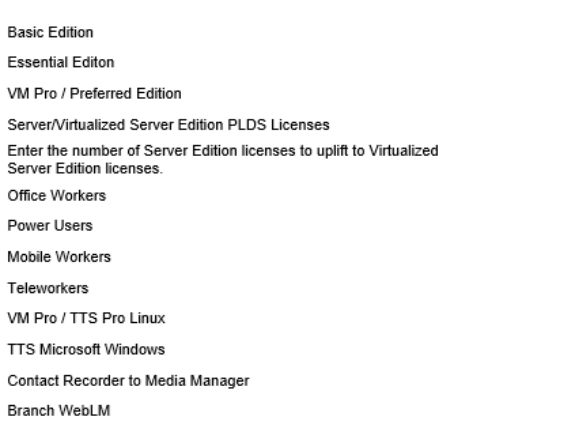

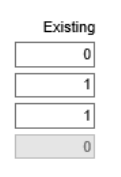

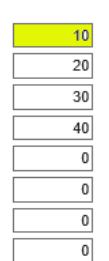

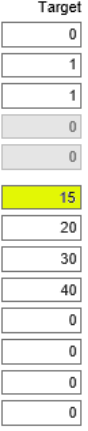

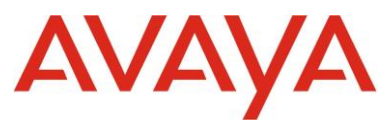

R10+ licenses **do not need** to be populated under Existing unless there is an expansion planned for any of those licenses as part of the software upgrade. These licenses already exist for the customer system in PLDS and are valid for any software version after R10 (including R11).

R10+ licenses will not appear in A1S tool outputs unless in case of a license expansion (e.g. Avaya IP Endpoints below). Note that no other R10+ license fields are populated below – an entry is only required for R10+ licenses where an expansion is planned as part of the upgrade.

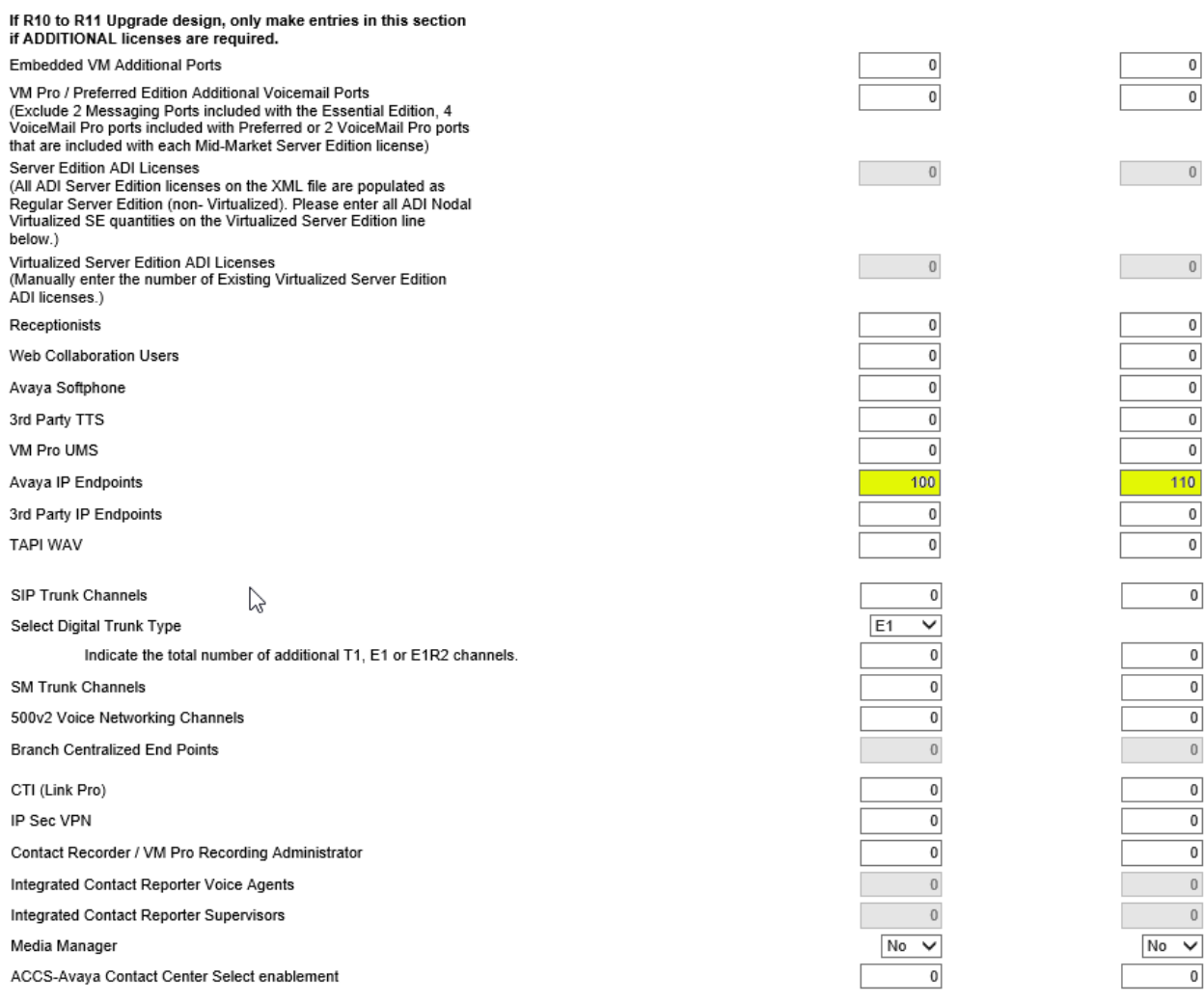

Under Physical Location / Hardware Support Configuration – entering a number of servers at this point results in adding IPOSS to the quote.

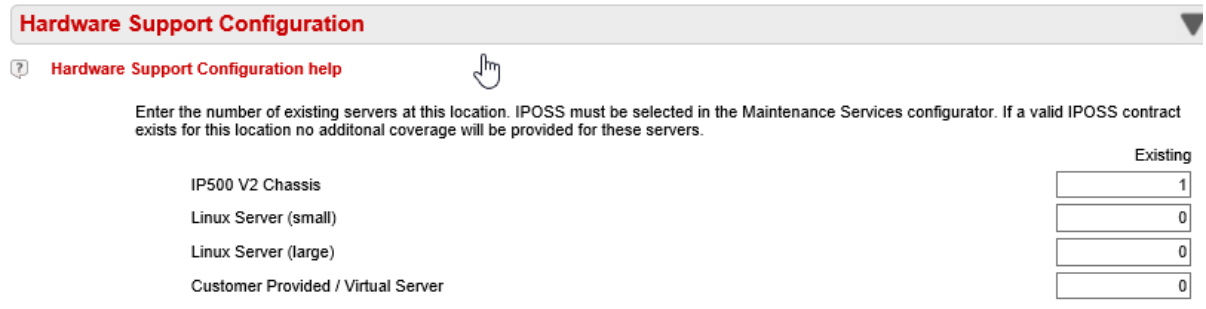

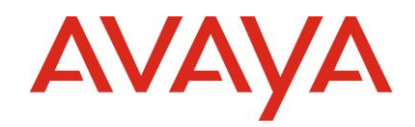

It is now possible to Configure Design and Save Design as usual.

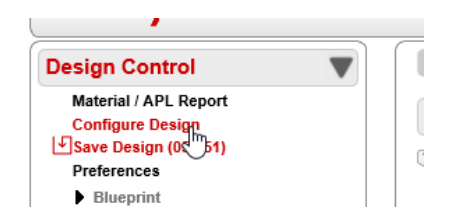

IPOSS will be presented during quote validation if that has been selected earlier in the quote as above.

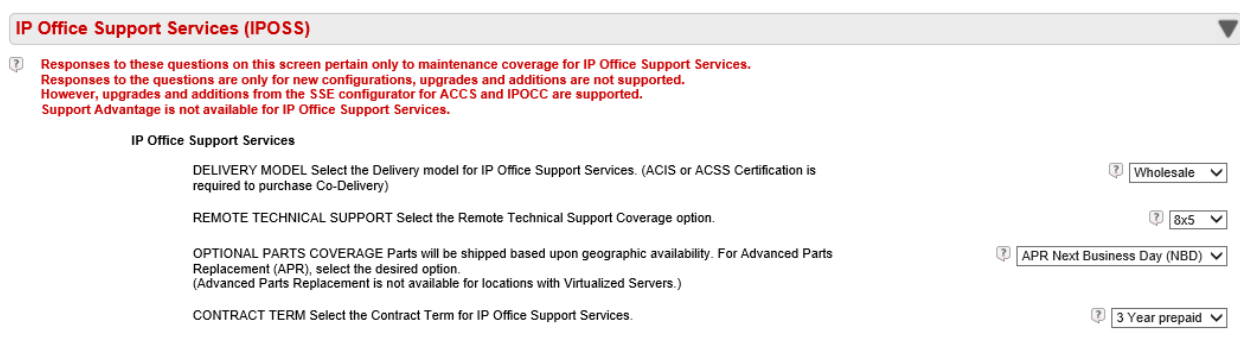

Note that only R11 specific codes are output for the R11 upgrade quote – this includes Essential Edition, Preferred / VMPro as well as the user profile licenses (Office Worker / Mobile Worker / Teleworker / Power User).

 $\rightarrow -$ 

4

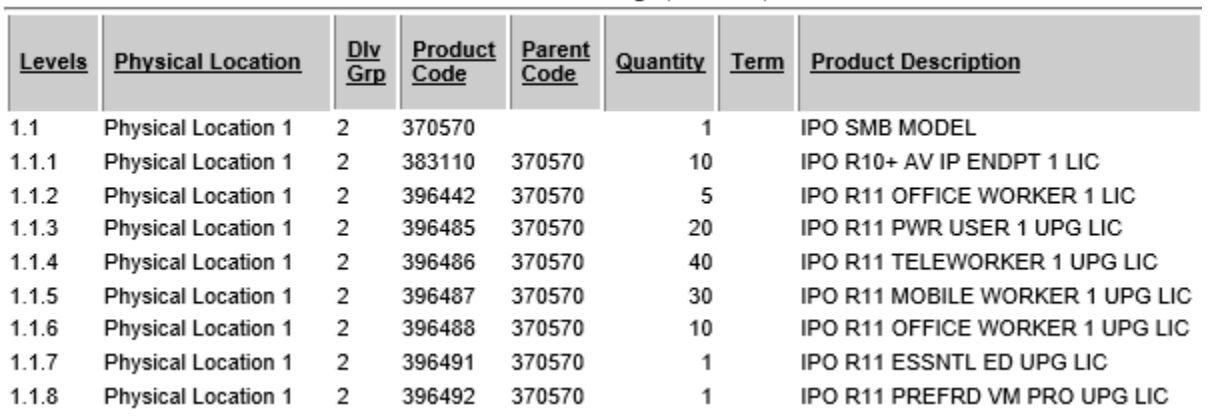

R10+ codes are not output for a R11 upgrade quote – that includes Avaya IP Endpoint, 3<sup>rd</sup> Party IP Endpoint, Receptionist, SIP trunks and more as per the R11 Offer document. Those R10+ licenses are already on PLDS for the customer system and remain valid for R11 upgrade. The one exception would be where a customer expands number of R10+ licenses as part of a software upgrade, as per the additional ten Avaya IP Endpoint licenses in this example (adding ten more to the existing one hundred of same).

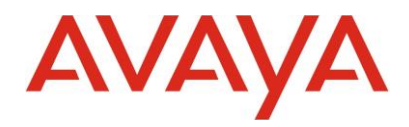

## <span id="page-6-0"></span>PLDS – Activation

#### In case of a **system with IPOSS**:

An entitled upgrade quote (IPOSS = YES) is still required in A1S and that quote must be ordered (\$0) to ensure correct R11 upgrade entitlements are made available in PLDS. Note that no LAC notifications result from PLDS in case of such an IPOSS entitled upgrade order.

Once the order is confirmed the system can then be upgraded using Prepaid Upgrade process in PLDS. To perform this type of upgrade, user will need a contract or SAP order # with SSU and the Host ID for the server. Both the SAP order and the License Host will need to be listed under the same Sold To # (Group ID).

If the Prepaid Upgrade option is not appearing as expected in PLDS then an email should be sent to Product Ops team [\(productops@avaya.com\)](mailto:productops@avaya.com) requesting their support to resolve the issue. Following relevant information must be included in the email request: SAP order number, PLDS host ID, and IPOSS contract number.

#### In case of a **system without IPOSS**:

The standard paid upgrade quote (IPOSS = NO) in A1S and corresponding order are first required. PLDS does generate a LAC notification in this case and the system can then be upgraded using Paid Upgrade process in PLDS.

To perform this type of upgrade, user will need a SAP order with upgrade entitlements and the Host ID for the server. Both the SAP order and the License Host will need to be listed under the same Company ID.

To review existing licenses in PLDS and understand which are Release ANY vs R10 / R11 specific the following steps can be used.

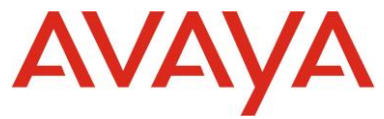

#### Within PLDS select Assets / View Entitlements – enter the relevant customer Sold To or FL information.

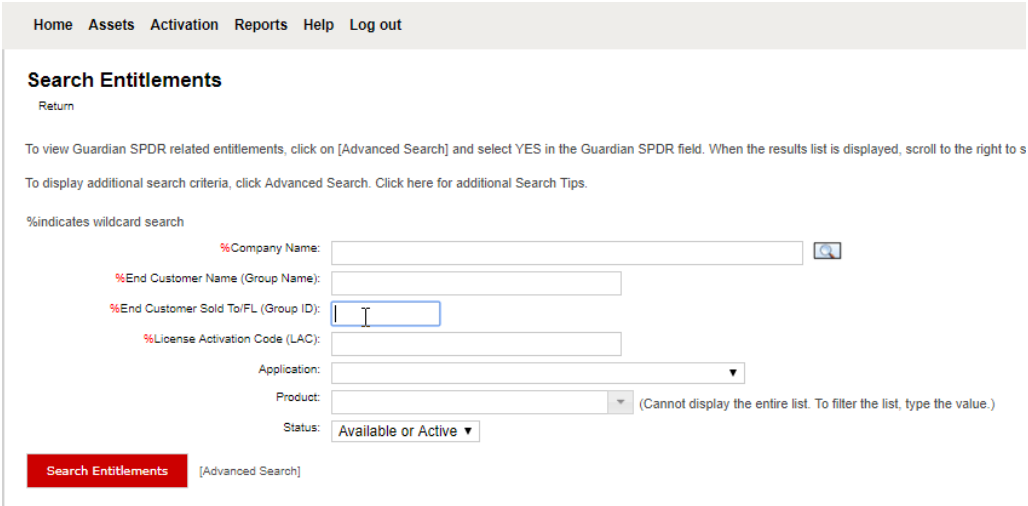

#### The relevant license information is displayed as below.

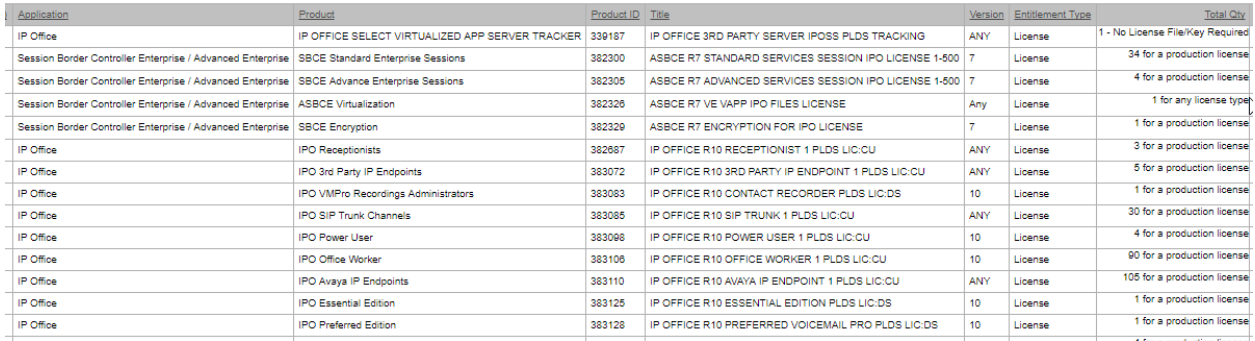

Note that in case of the IP Office licenses

- Some are software version specific
	- $\circ$  These licenses will need to be updated with the R10 to R11 upgrade quote i.e. the relevant values must be entered for Existing licenses
	- o For example: Essential Edition, Preferred Edition, Office Worker
- Some are noted as Release ANY
	- $\circ$  These licenses do not need to be updated with the R10 to R11 upgrade quote i.e. these licenses are still valid for R11
	- $\circ$  No values need to be entered for Existing licenses, unless the customer wishes to add extra licenses as part of the upgrade process – in that case Existing and Target should be entered
	- o For example: Receptionist, SIP trunk, Avaya IP Endpoint license

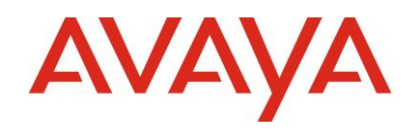

## <span id="page-8-0"></span>PLDS – Regeneration (Demo Systems)

The steps involved in upgrading a R10 **demo system** to R11 are as follows:

- No A1S quote is required.
- Download the R11 software from Support Portal @ [https://support.avaya.com/downloads/download](https://urldefense.proofpoint.com/v2/url?u=https-3A__support.avaya.com_downloads_download-2Ddetails.action-3FcontentId-3DC2018511135206970-5F8-26productId-3DP0160-26releaseId-3D11.0.x&d=DwMFAg&c=BFpWQw8bsuKpl1SgiZH64Q&r=3VU2BLW4AsC_N-cbwLKB7aX9E1JWkfhdVcUPdHG7HAk&m=c-U4ZeJRZf4QpSiBz8z1VfNu635VQ037M5BcLCb_UD0&s=yk-CnCazyvtG1Mjy12wQZ1dBKOnANSQZMh4tMWkV1XU&e=)[details.action?contentId=C2018511135206970\\_8&productId=P0160&releaseId=11.0.x](https://urldefense.proofpoint.com/v2/url?u=https-3A__support.avaya.com_downloads_download-2Ddetails.action-3FcontentId-3DC2018511135206970-5F8-26productId-3DP0160-26releaseId-3D11.0.x&d=DwMFAg&c=BFpWQw8bsuKpl1SgiZH64Q&r=3VU2BLW4AsC_N-cbwLKB7aX9E1JWkfhdVcUPdHG7HAk&m=c-U4ZeJRZf4QpSiBz8z1VfNu635VQ037M5BcLCb_UD0&s=yk-CnCazyvtG1Mjy12wQZ1dBKOnANSQZMh4tMWkV1XU&e=)
- Using the original R10 LAC in PLDS, click on **Regenerate**, click **Next** twice and then **Finish** which produces a new file. A PLDS Job Aid for License Regeneration can be reviewed on the Support Portal @ [https://downloads.avaya.com/css/P8/documents/2037267.](https://downloads.avaya.com/css/P8/documents/2037267)
- If you apply the R11 file to an IP Office demo system before the upgrade it will still show up as a R10 license in the Manager license tab. Once you upgrade the IP Office demo system to R11 using standard tools the license will then show as R11.

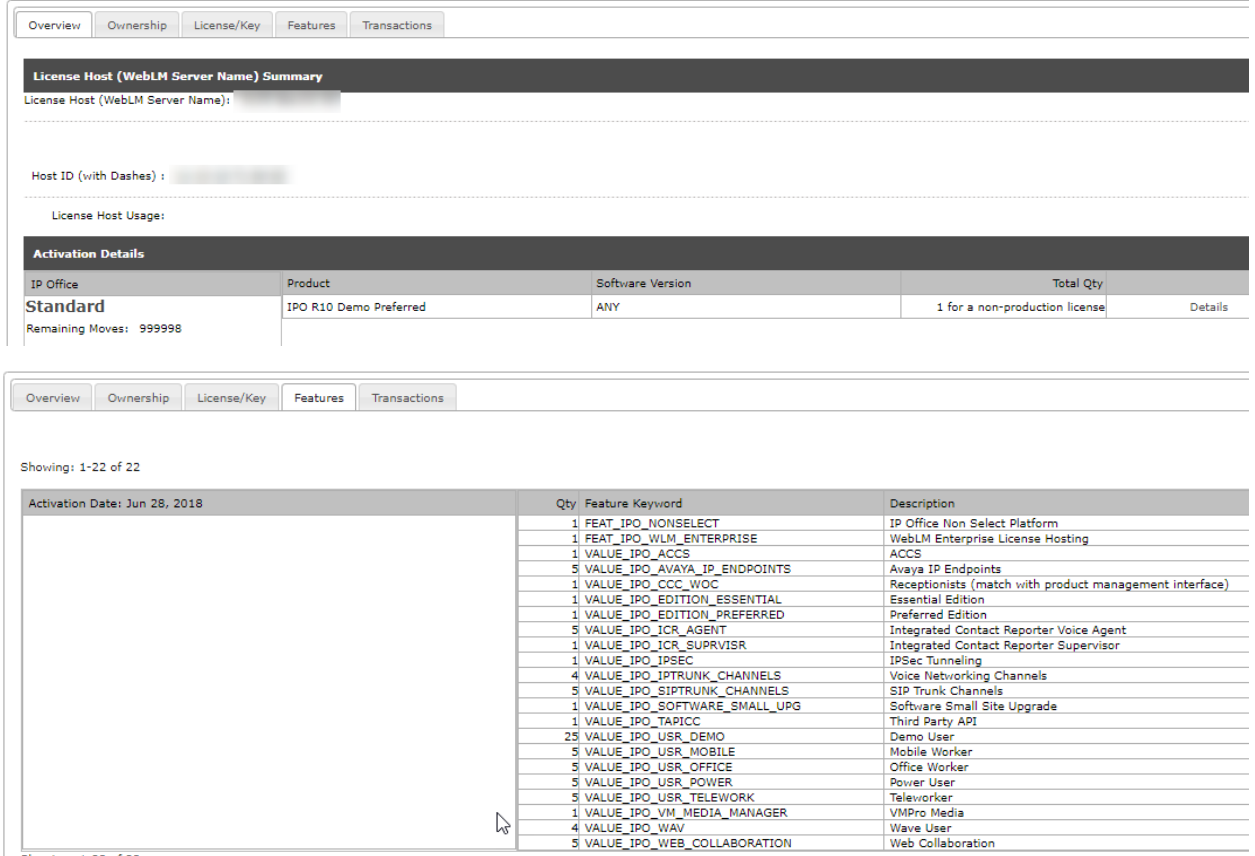

Showing: 1-22 of 22

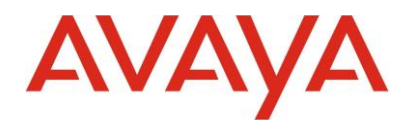

## <span id="page-9-0"></span>Known Issues

- **Prepaid Upgrades not working in PLDS**
	- o **As of early October, there are still a small number of IP Office part codes that are not triggering the expected IPOSS entitled upgrade option (Prepaid Upgrade) in PLDS. An update will be provided as soon as this is resolved – in the interim period an email to Product Operations team will resolve the issue.**
- Prepaid Upgrades not working in PLDS
	- o Interim workaround explained earlier in document for IPOSS entitled upgrades
	- $\circ$  It is expected to be late August before all IPOSS contracts are re-triggered to flag R11 entitlements
	- o RESOLVED as of mid-August
- R10+ CTI Upgrade license is included with some upgrade quotes in error
	- o Can remove via design adjust if required
	- o RESOLVED in June release
- R10+ ACCS Enable ADI MG Agent is included with some upgrade quotes in error
	- o Can remove the \$0 code via design adjust if required
	- o RESOLVED in June release
- Cannot input Web Collab user value
	- $\circ$  This is a R10+ code so only impacts if want to add extra licenses as part of upgrade
	- o RESOLVED in June release
- Customer does not receive Media Manager /E licenses when choosing IPOCC and AWFOS
	- $\circ$  The issue is being worked and the licenses will be provided manually until resolved
	- o RESOLVED in August release (18.3)
- Customers with SMB designs cannot choose IPOCC as an option
	- o Customers who want IPO R11 SMB and IPOCC 10
	- o Easiest workaround is to order IPO R10 and since IPOSS is required then request immediate upgrade
	- o RESOLVED in August release (18.3)
- Issue to activate R11 licenses due to Video Softphone for Mac
	- o Video Softphone for Mac is not supported on R11
	- $\circ$  Product Ops is manually fixing the issue currently expected to be resolved in next few weeks
	- o RESOLVED

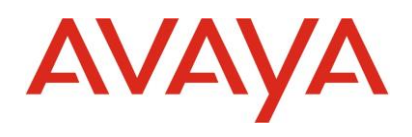

## <span id="page-10-0"></span>Change Control

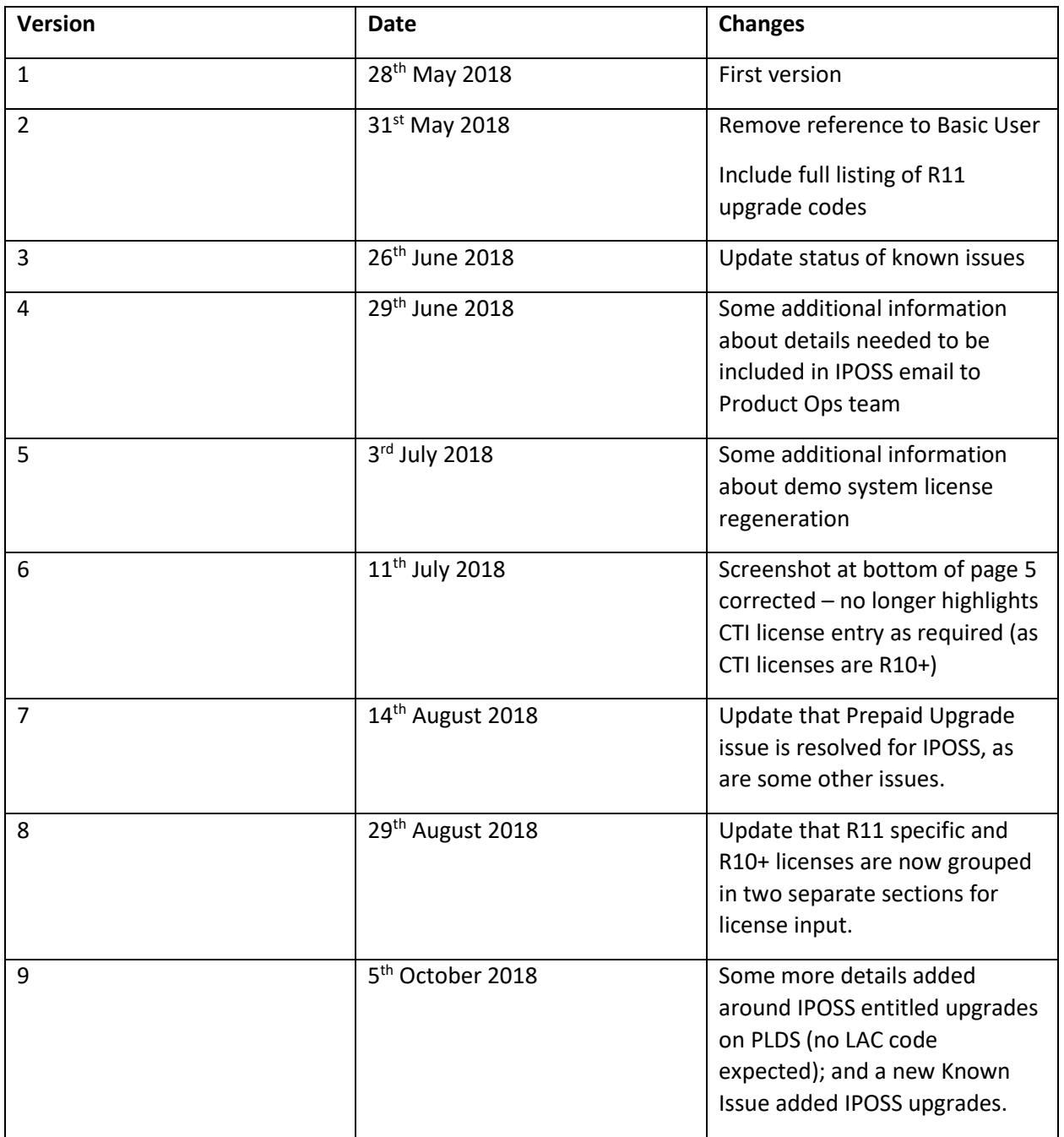